# 【漢方薬・生薬研修会の受講申込手順】

クリック

1)「PECS(薬剤師研修・認定電子システム)」にログイン

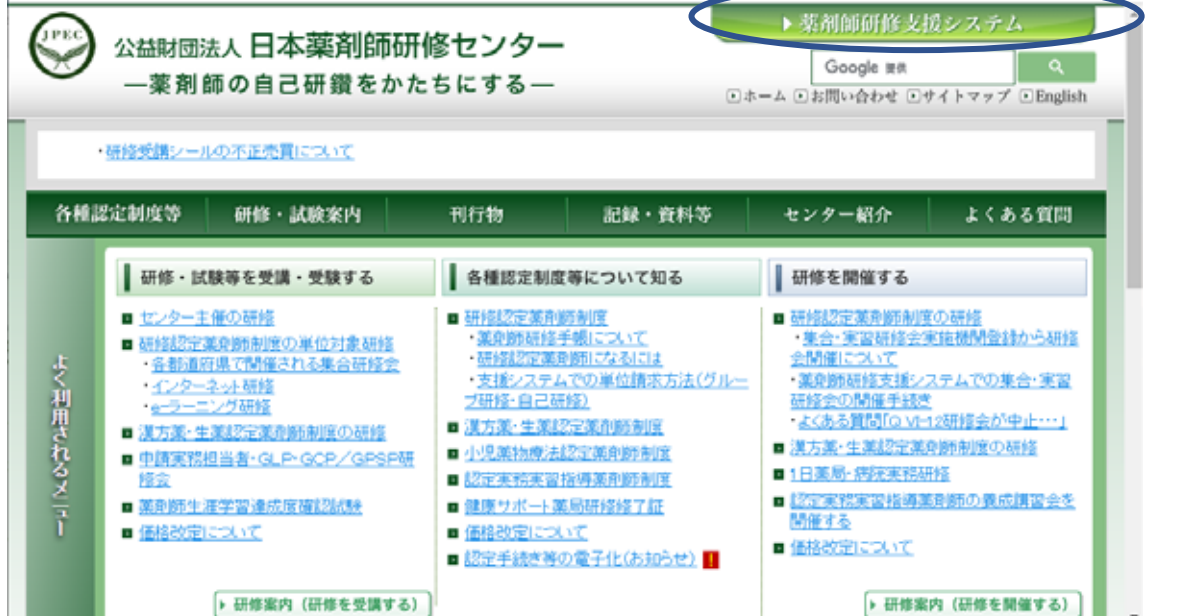

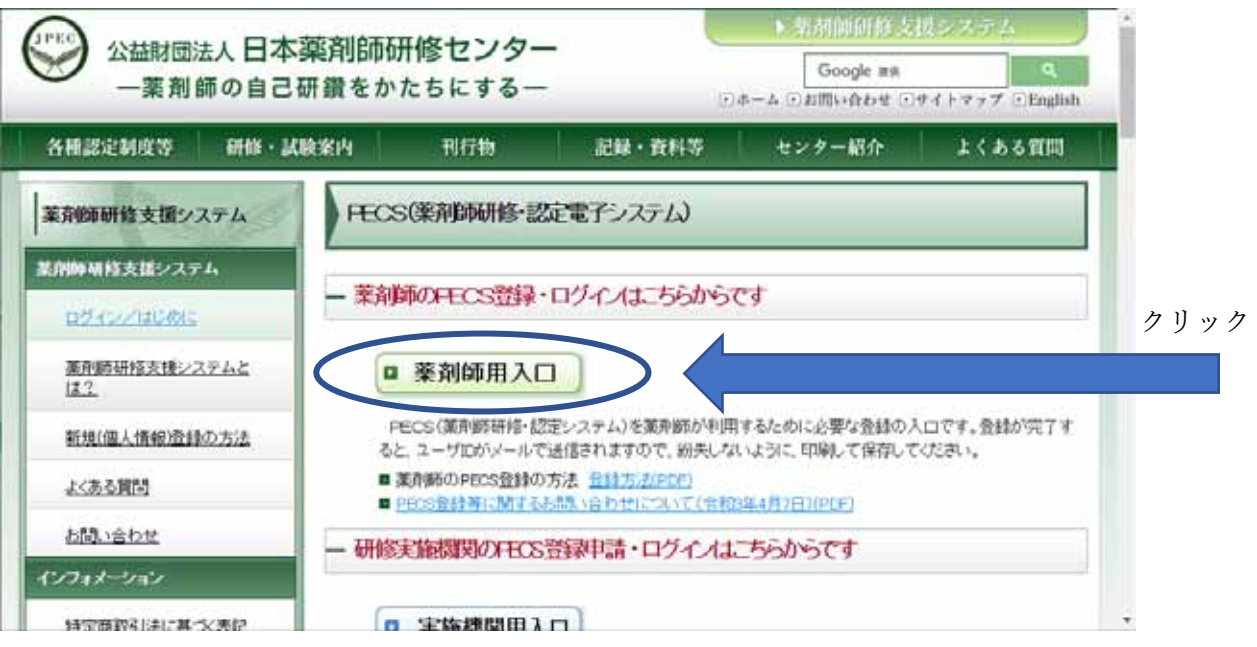

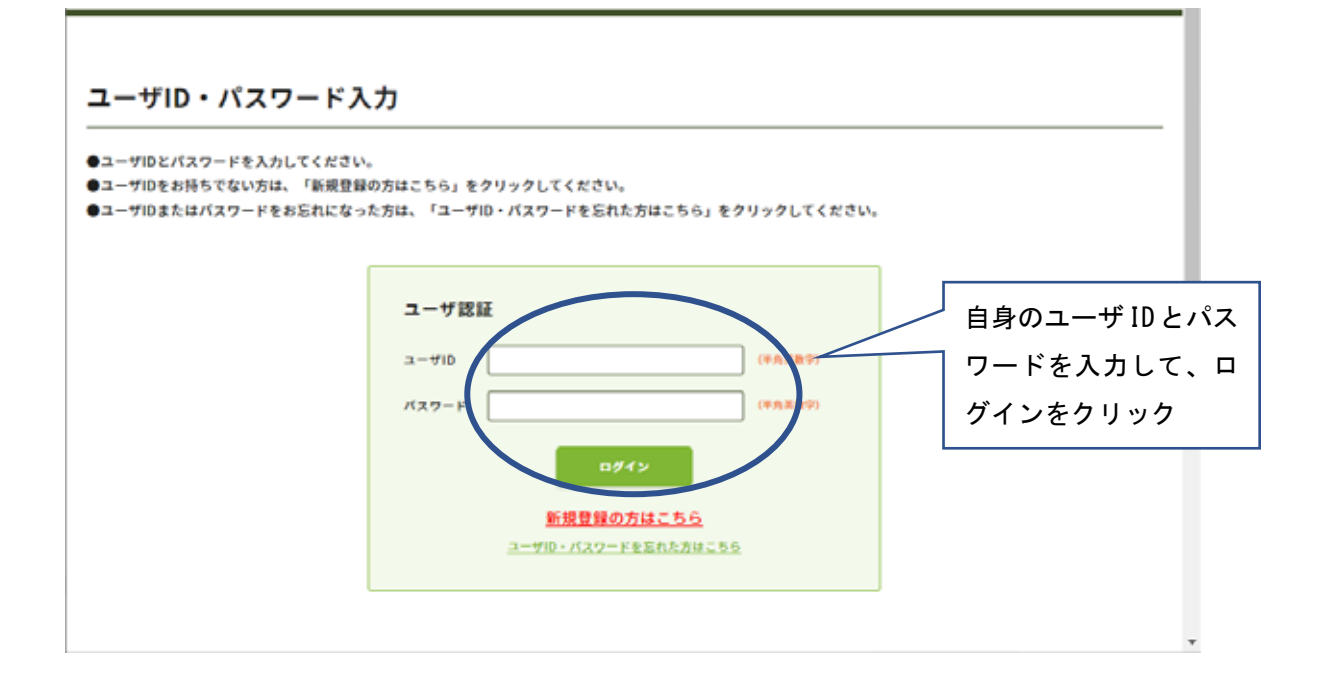

## 2)メニューの「受講・受験申込」をクリック

 $\mathbb{R}^d$ 

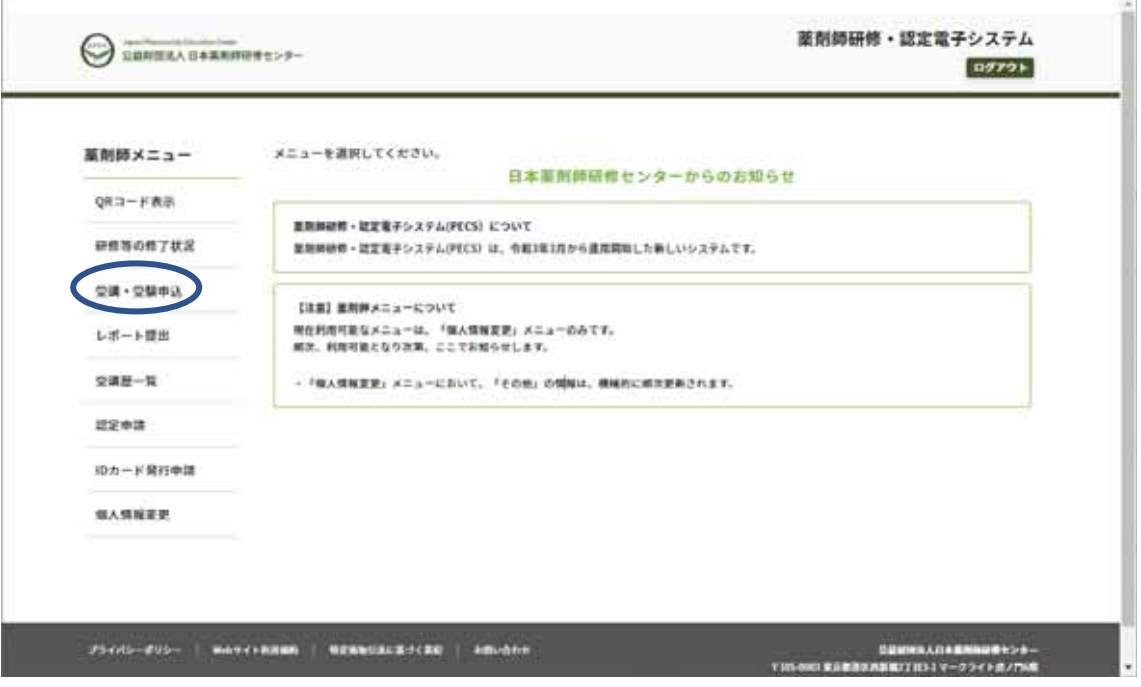

## 3)受講を希望する「研修会種別」を選択し、「検索」ボタンをクリック

「名称」欄や「開催日」欄は未記入、未選択のまま検索してください。

座学研修を希望する場合には、「漢方薬・生薬研修会 座学研修」を、インターネット研 修の場合は「漢方薬・生薬研修会 インターネット研修」を選択してください。

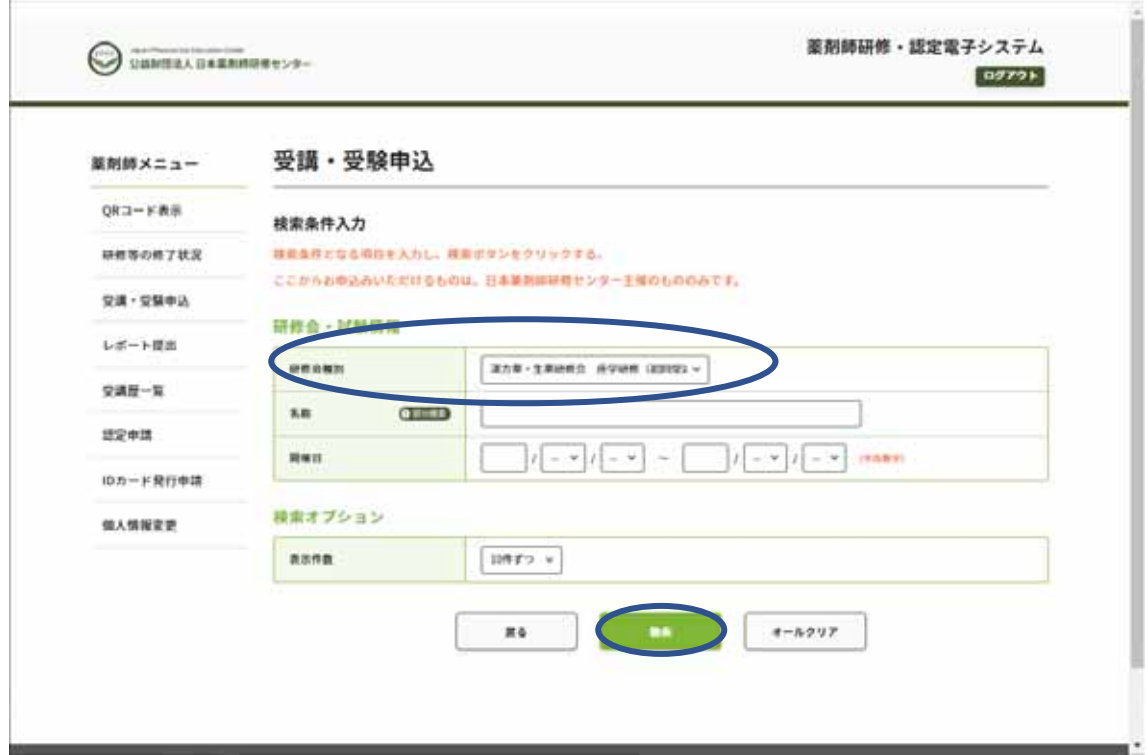

## 4)該当の研修会の「詳細」ボタンをクリック

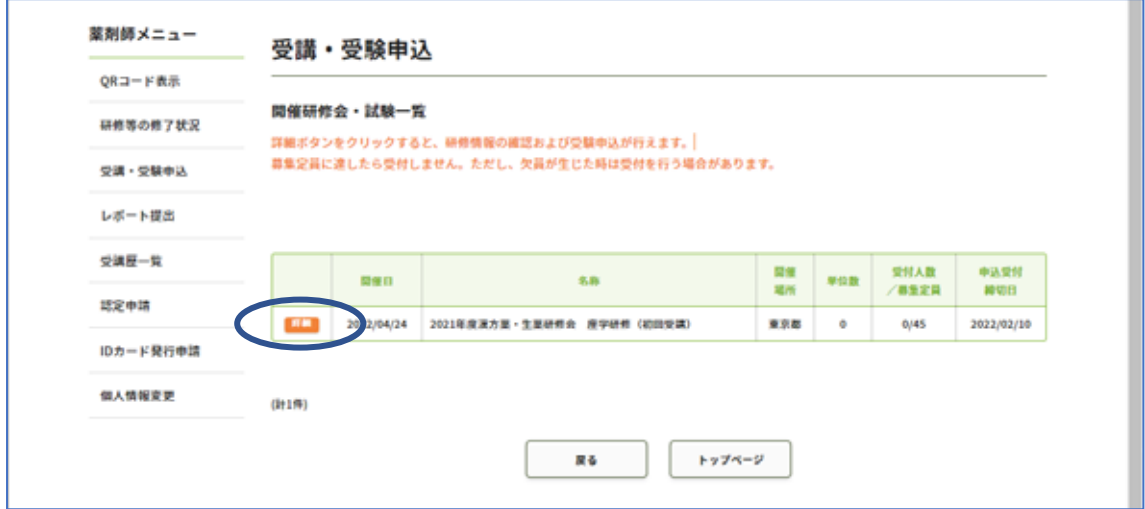

## 5)表示される「研修会・試験詳細情報」を確認

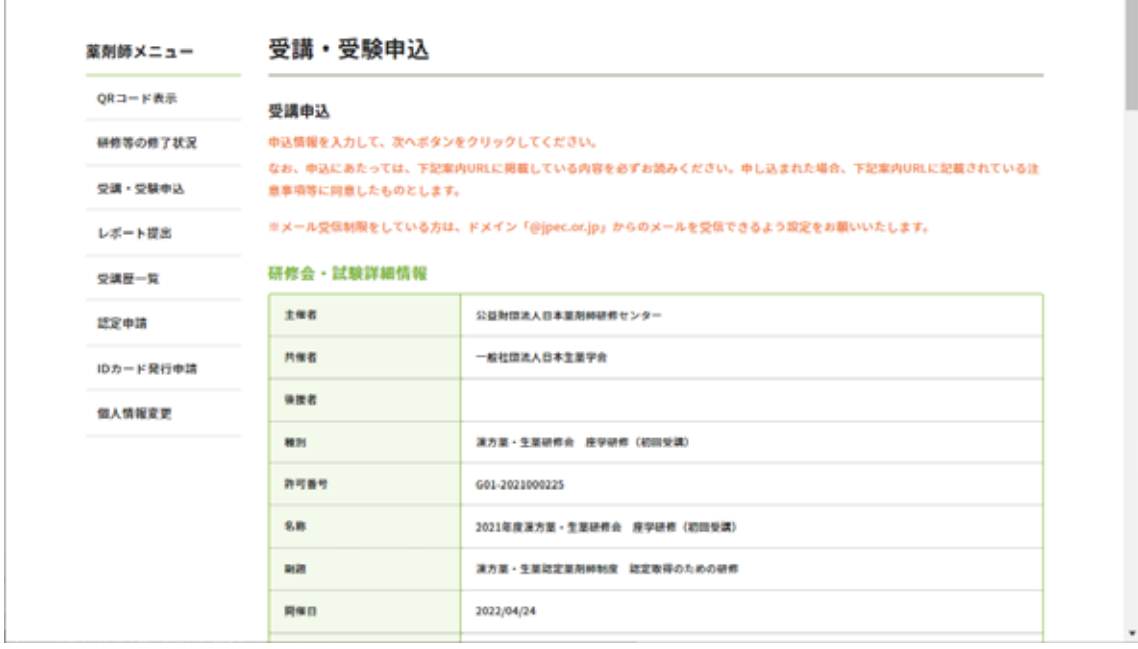

.

## 6)支払方法を選択

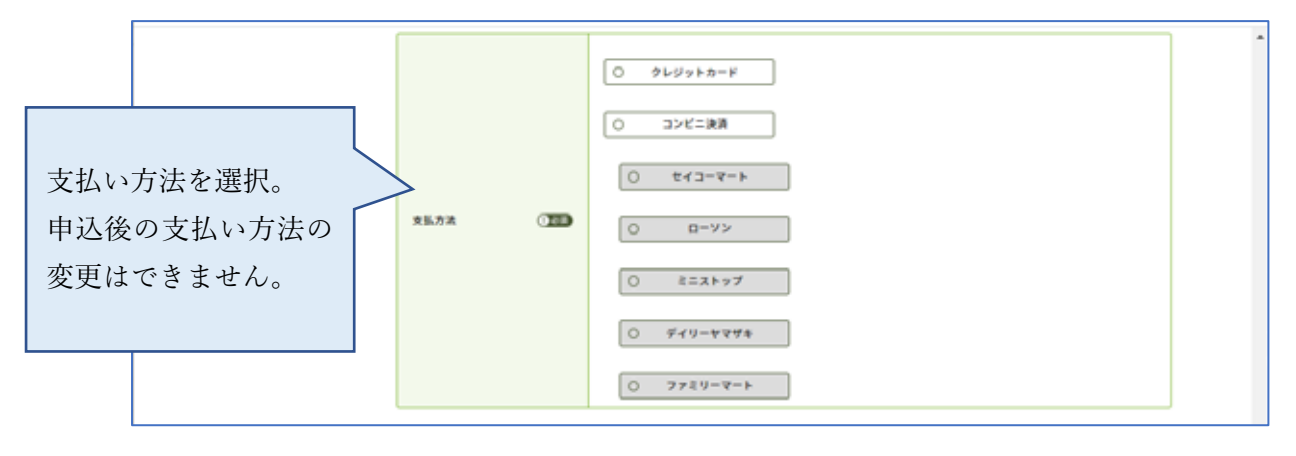

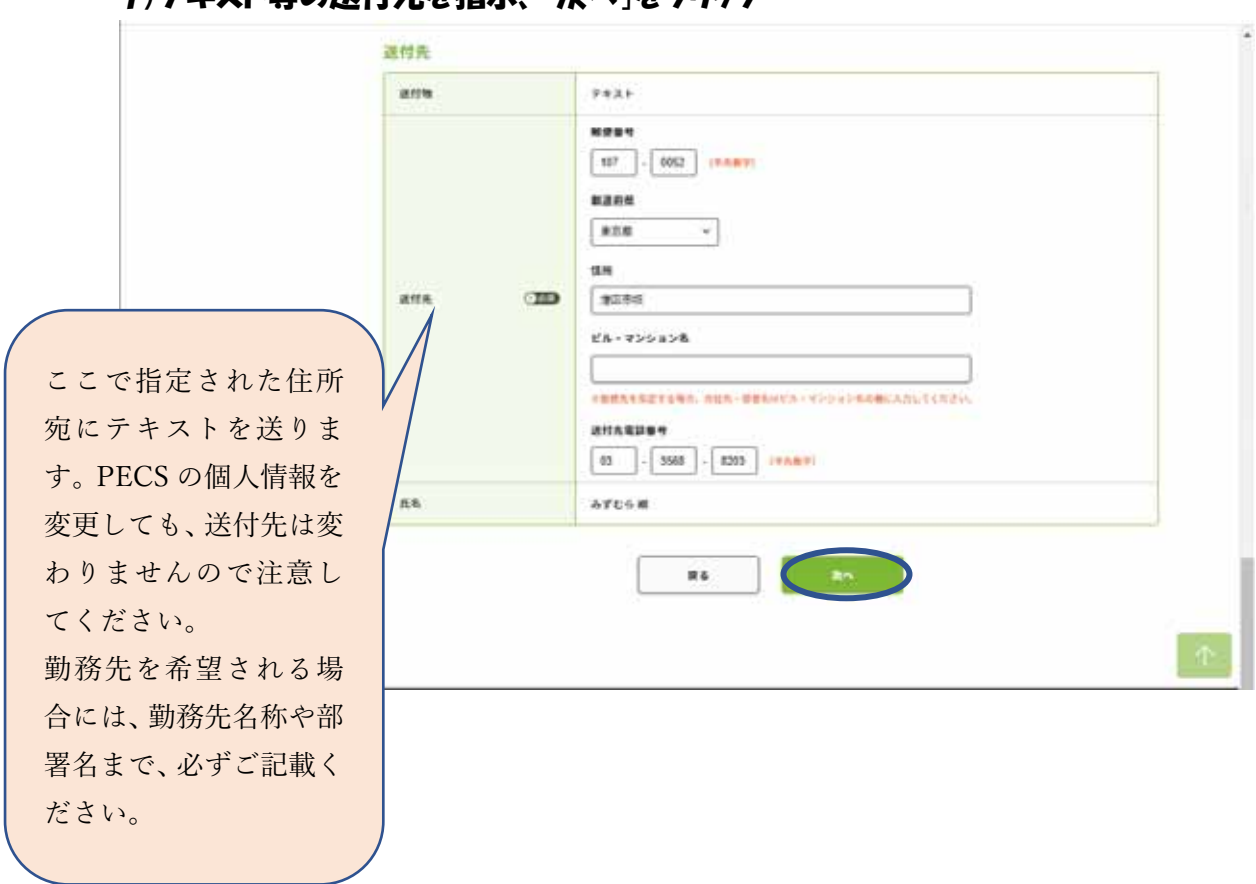

1)テキスト等の送付先を指示 「次へ」をクリック

# 8)お申込み内容、テキストの送付先を確認

薬剤師メニュー QRコード表示

受講・受験申込

#### 受講申込確認 研修等の修了状況

申込情報を確認して、申込ボタンをクリックしてください。

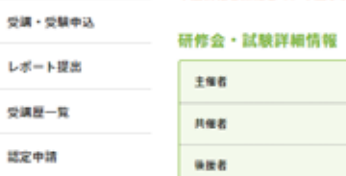

IDカード発行申請

個人情報変更

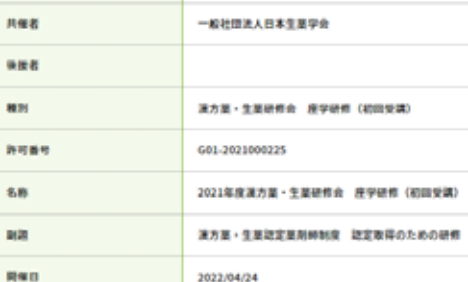

■ 公益財団法人日本業剤師研修センター

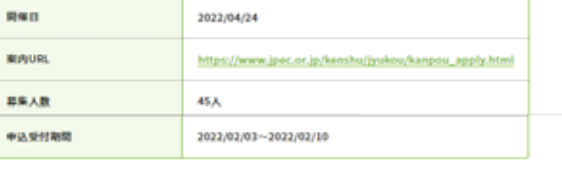

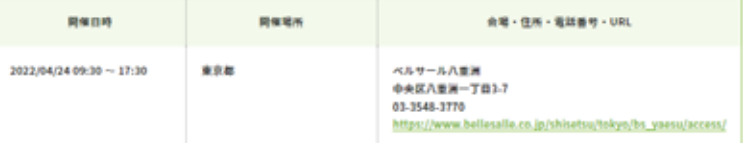

### 内容

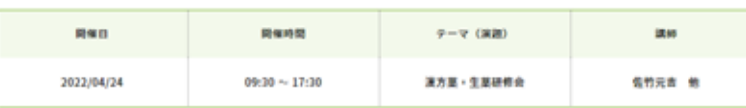

### 受講料支払

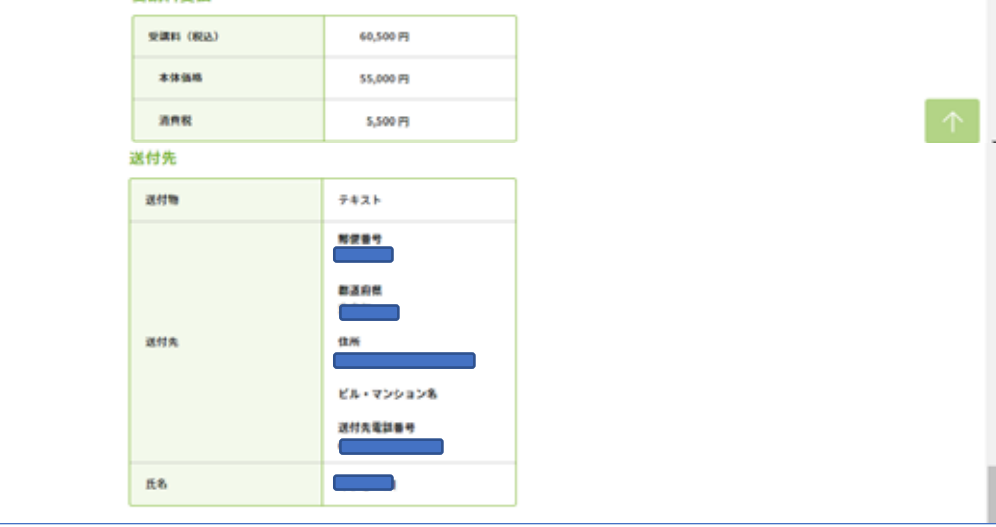

### 9)支払い方法を確認し、申込

### 【クレジットカードを選択した場合】

支払い方法にクレジットカードを選択した場合には、「カード番号」「有効期限」「セキュ リティコード」を入力して、「申請」ボタンをクリックしてください。

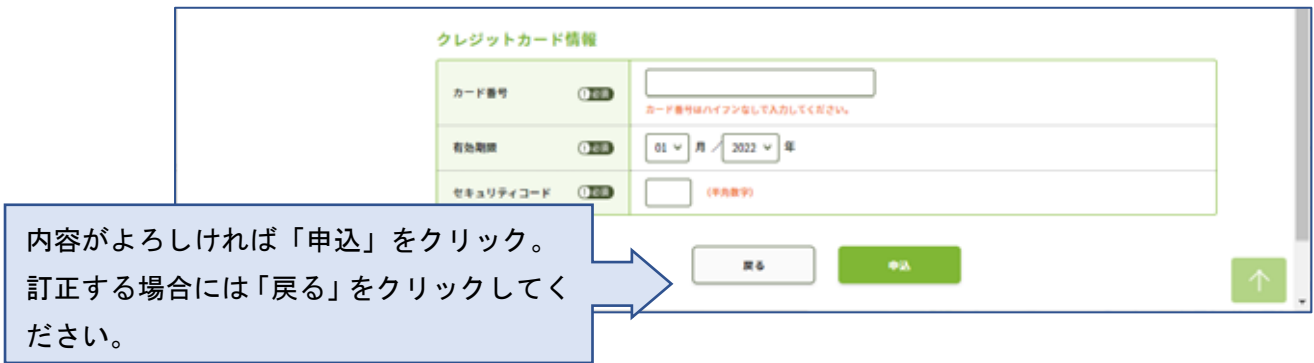

クレジットカードの場合には、即時決済です。「申込」をクリックすると手続きが完了しま す。

【ご注意】

- ご事情の如何にかかわらず、受講料は、他への振替、返金はできません。
- 当財団独自の領収書の発行はできません。利用されたクレジット会社又は金融機関の 利用明細を以て当財団の領収証とします。

### 【コンビニ決済を選択した場合】

ご利用されるコンビニ種類を確認の上、「申込」ボタンをクリックしてください。

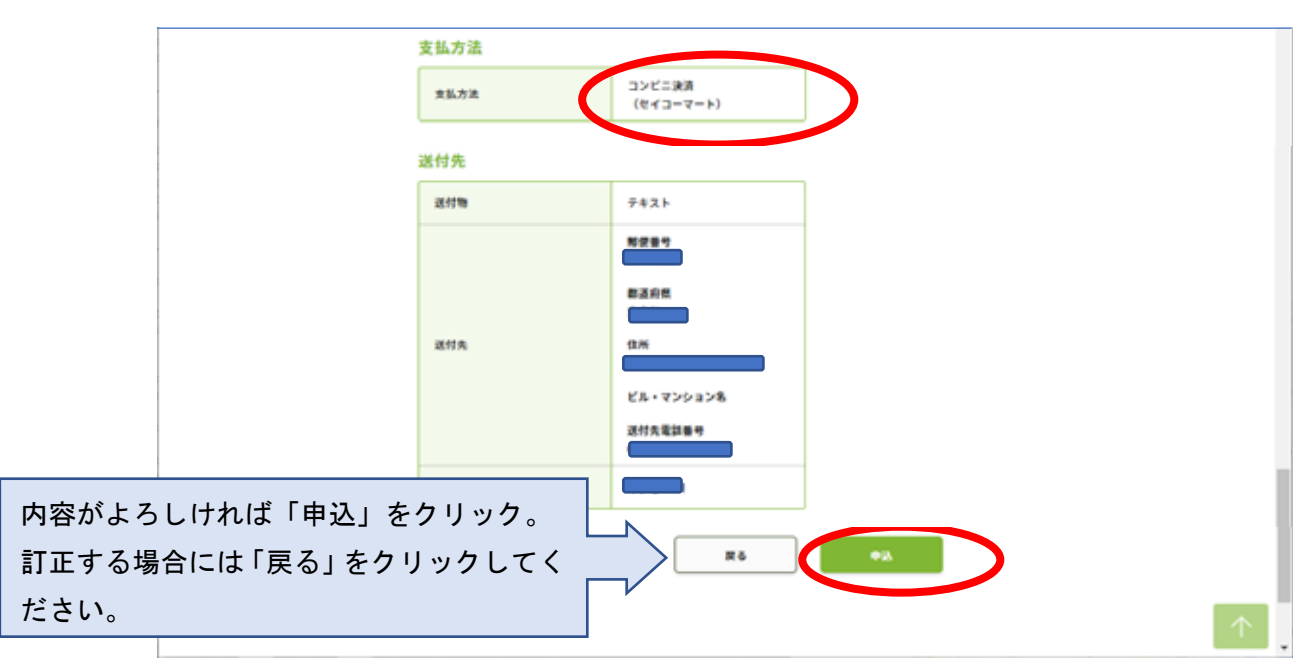

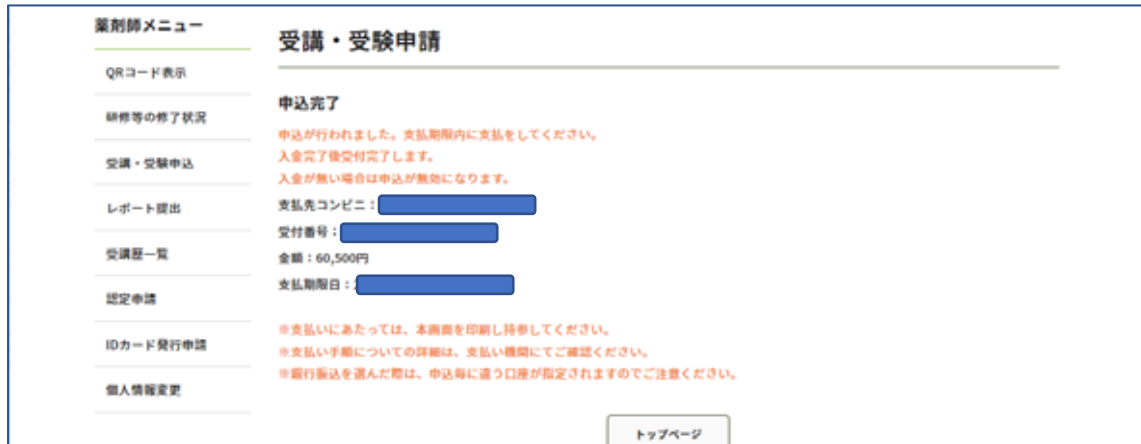

表示されている「支払期限日」までに指定されたコンビニで支払ってください。

支払い手順についての詳細は、選択されたコンビニにて確認してください。

 https://www.paygent.co.jp/payment\_service/way\_to\_pay/cvs/ 支払いにあたっては「受付番号」が必要です。メールで自動通知されますが、分からなくな った場合にも再通知はできません。画面を印刷する等、行ってください。 期限までに支払いができなかった場合には、その申込は無効になります。

受講料の支払情報が決済システム(ペイジェント)から、「PECS(薬剤師研修・認定電子 システム)」に通知されたら、「受講・受験申込が完了しました」メールが送信されます (支払い後、数日程度の時間がかかる場合があります)。

【ご注意】

- ご事情の如何にかかわらず、受講料は、他への振替、返金はできません。
- 当財団独自の領収書の発行はできません。コンビニエンスストアで発行された領収証 を以て当財団の領収証とします。